## Inhaltsverzeichnis

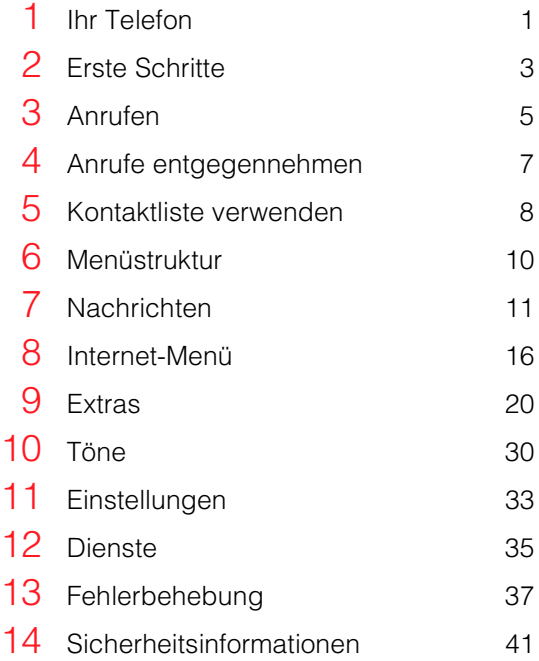

## <span id="page-2-0"></span>1 Ihr Telefon

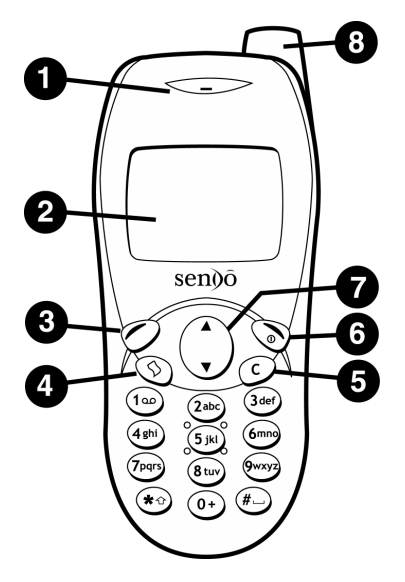

## **O** Lautsprecher

- **O** Anzeige Anzeigen von Grafiksymbolen, Menüoptionen und weiteren Informationen.
- p Linke Auswahltaste Diese Taste erfüllt die jeweils darüber in der Anzeige dargestellte Funktion.
- q Direktzugriffstaste Die Funktion dieser Taste ist abhängig vom Telefonmodell. Sie ermöglicht den direkten Zugriff auf eine bestimmte Funktion wie das SIM Toolkit oder die Nachrichtenfunktion.
- $\bullet$  **Löschtaste Diese Taste dient je nach** Kontext entweder zum Löschen von Zeichen bzw. Text oder zur Rückkehr zum vorherigen Arbeitsschritt. Wenn Sie diese Taste gedrückt halten, gelangen Sie zum Hauptbildschirm.
- s Rechte Auswahltaste Halten Sie diese Taste gedrückt, um das Telefon ein- bzw. auszuschalten. Diese Taste erfüllt die jeweils darüber in der Anzeige dargestellte Funktion.
- $\Omega$  **Auf-/Ab-Tasten Mit diesen Tasten können** Sie Menüs und Optionen durchblättern.
- **8** Antenne

1

hr Telefon *Ihr Telefon*

## Hauptbildschirm

Akkuladezustand

Ein leeres Symbol zeigt einen sehr schwachen Akkuzustand an. Ein ausgefülltes Symbol steht für einen voll aufgeladenen Akku.

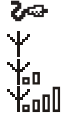

Akku wird geladen Anzeige der Signalstärke Ein Symbol ohne Balken zeigt einen sehr geringen Signalpegel an.

Ein Symbol mit vier Balken steht für einen sehr starken Signalpegel.

## **Anrufliste**

- n Eingehender Anruf
- $c \rightarrow$  Abgehender Anruf

## Nachrichtenliste

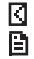

Ungelesene Nachrichten Gelesene Nachrichten

## Alle Listen

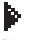

Kennzeichnet die derzeit aktive Option.

## Internet

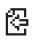

Kehrt zum vorherigen Bildschirm zurück.

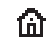

 $-2$ 

Zeigt die aktuelle Homepage an.

Netz ab) ጄ<br>Δ

e

Stumm-Modus aktiviert

Alle eingehenden Anrufe werden

angezeigte Symbol hängt vom

Wecker aktiviert

Meue Textnachricht

umgeleitet Tastatur gesperrt de Tastatur gesperrt<br> **198** Neue Mailbox-Nachricht (das

x Nicht angenommener Anruf

- 
- **⊕** Ungelesene Smiley-Nachrichten
- 99 Gelesene Smiley-Nachrichten

## <span id="page-4-0"></span>2 Erste Schritte

Damit Sie Ihr Telefon verwenden können, müssen Sie zuerst die von Ihrem Service-Provider erhaltene SIM-Karte einlegen und den Akku aufladen.

## Hintere Abdeckung entfernen

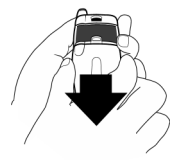

Drücken Sie die Rillen unter dem Clip nach unten. Schieben Sie die Abdeckung zurück, und entfernen Sie sie.

## Akku einsetzen

Setzen Sie den Akku so ein, dass das Etikett nach unten zeigt. Die Kontakte des Akkus und die Kontakte der Telefonrückseite müssen korrekt ausgerichtet sein. Drücken Sie den Akku herunter, bis der Clip einrastet. Zum Entfernen des Akkus drücken Sie den Clip nach unten und ziehen den Akku heraus.

## SIM-Karte einlegen

Legen Sie die SIM-Karte mit der rechten Seite zuerst ins Telefon ein. Achten Sie darauf, dass die vergoldeten Steckkontakte der SIM-Karte die Kontakte des Telefons berühren. Drücken Sie die SIM-Karte herunter, und schieben Sie die Metallplatte nach rechts, um so die linke Seite der SIM-Karte abzudecken.

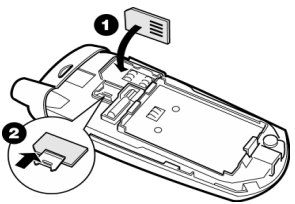

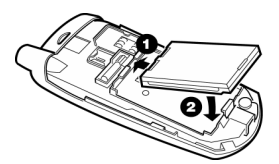

- **1** Laden Sie den Akku mindestens 12 Stunden lang auf, bevor Sie das Telefon zum ersten Mal benutzen.
- **2** Der Akku sollte sich von Zeit zu Zeit vollständig entladen, bevor ein neuer Ladevorgang erfolgt.
- **3** Wenn der Akku vollständig entladen ist, kann es eine Weile dauern, bis nach dem Anschließen des Ladegeräts das Akkusymbol erscheint.

3

## Akku aufladen

Schließen Sie den Stecker des Ladegeräts an den Anschluss unten am Telefon an. Schließen Sie das Ladegerät an eine Steckdose an. Sobald der Ladevorgang beginnt, ändert sich das Akkusymbol zum Ladegerätkabelsymbol. Wenn der Akku vollständig aufgeladen ist, erscheint wieder das Akkusymbol. Jetzt können Sie das Ladegerät vom Telefon trennen.

Der Akku benötigt für gewöhnlich eine Ladedauer von 2 bis 3 Stunden.

## Ein-/Ausschalten

So schalten Sie das Telefon ein: Drücken Sie  $\odot$ . Falls das Telefon zur Eingabe eines PIN-Codes auffordert, geben Sie den Code ein, den Sie mit Ihrer SIM-Karte erhalten haben. Bei der Eingabe werden die Codezahlen als Sternchen angezeigt. Drücken Sie anschließend g, *OK*. Warten Sie einige Sekunden, während das Telefon nach einem Netz sucht. Nachdem das Netz gefunden wurde, wird der Hauptbildschirm angezeigt. Jetzt können Sie Ihr Telefon benutzen. Im Hauptbildschirm werden der Name des Netzbetreibers und zwei Symbole angezeigt. Das Symbol rechts oben zeigt die Signalstärke, das Symbol links oben den Akkuladezustand an.

Zum Ausschalten halten Sie  $\otimes$  gedrückt.

## Vordere Abdeckung entfernen

Sie können die Abdeckungen auswechseln, um Ihr Telefon zu personalisieren. Benutzen Sie das mit der neuen Abdeckung gelieferte Werkzeug wie unten angezeigt.

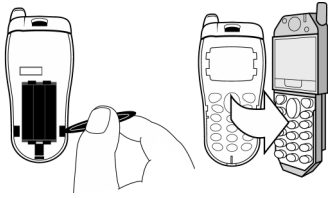

## <span id="page-6-0"></span>Eine Nummer wählen

**1** Geben Sie die gewünschte Nummer mit Vorwahl ein, und drücken Sie die Taste g, *Anruf*.

Halten Sie © gedrückt, um die ganze Nummer zu löschen und zum Hauptbildschirm zurückzukehren.

**2** Drücken Sie  $\oslash$ , *Ende*, um das Gespräch zu beenden.

## Auslandsgespräche durchführen

- **1** Halten Sie  $\overline{0}$  gedrückt, bis das Pluszeichen (+) angezeigt wird. Dieses Zeichen ersetzt die internationale Vorwahl.
- **2** Geben Sie Landeskennzahl, Vorwahl und Telefonnummer ein.
- **3** Drücken Sie zum Wählen  $\oslash$ . *Anruf.*

## Notruf durchführen

- **1** Geben Sie *112* (bzw. Ihre örtliche Notrufnummer) ein.
- 2 Drücken Sie zum Wählen O. Anruf.

## Anruf aus der Kontaktliste durchführen

**1** Drücken Sie  $\odot$  im Hauptbildschirm. Sie können stattdessen auch d, *Namen* drücken und anschließend die Option *Suchen* durchführen.

- **2** Geben Sie die Anfangsbuchstaben des gesuchten Namens ein, oder scrollen Sie zum Namen.
- **3** Drücken Sie zum Wählen  $\oslash$ . *Anruf.*

## Kurzwahl

Mit der Kurzwahlfunktion können Sie eine Telefonnummer wählen, indem Sie im Hauptbildschirm die zugeordnete Taste gedrückt halten.

#### So weisen Sie einem Eintrag in der Kontaktliste eine Kurzwahltaste zu:

Drücken Sie ⊙, um auf die Kontaktliste zuzugreifen, und scrollen Sie zum gewünschten Eintrag. Halten Sie eine der Tasten  $\Omega$  bis  $\widehat{P_{\text{max}}}$  aedrückt, bis die Tastennummer links neben dem Namen auf dem Display erscheint. Dies bedeutet, dass die Kurzwahl erfolgreich zugewiesen wurde.

## Anruf aus der Anrufliste durchführen

Ihr Telefon speichert die letzten Anrufe, die Sie erhalten, durchgeführt oder nicht angenommen haben, in einer Liste.

Sie enthält bis zu 30 Einträge.

### Der Anruftyp wird durch das Symbol links auf dem Display angezeigt.

- n Eingegangener Anruf
- $\begin{array}{ll}\n\mathsf{cx} & \text{Nicht angenommener Anruf} \\
\mathsf{c}\rightarrow & \text{Abearanener Anruf}\n\end{array}$
- Abgegangener Anruf

5

#### So wählen Sie eine Nummer aus der Wahlwiederholungs-/Anrufliste:

Drücken Sie (A) um die Liste aufzurufen. Scrollen Sie zu dem gesuchten Eintrag, und drücken Sie zum Wählen g, *Anruf*.

## Lautstärke einstellen

Die Hörerlautstärke kann bei Bedarf während eines Gesprächs eingestellt werden. Drücken Sie (A), um die Lautstärke zu erhöhen, und  $\odot$ , um sie zu verringern.

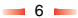

<span id="page-8-0"></span>Drücken Sie g, *OK*, um einen Anruf entgegenzunehmen. Drücken Sie d, *Ablehnen*, um einen Anruf abzulehnen.

## Anruf wartet

Mit dieser Funktion werden Sie während eines Gesprächs durch einen Hinweiston im Hörer über einen zweiten, eingehenden Anruf informiert.

Drücken Sie d, *Ablehnen*, um den zweiten Anruf abzulehnen.

Drücken Sie g, *OK*, um den ersten Anruf zu halten und den zweiten Anruf zu aktivieren.

Drücken Sie  $\mathcal{D}$ . *Ende*, um den aktiven Anruf zu beenden und zum gehaltenen Anruf zurückzukehren.

Drücken Sie g, *Opt.*, und wählen Sie dann die Option *Wechseln*, um zwischen den Anrufen zu wechseln.

☛ Hinweis: Möglicherweise wird die Funktion Anruf wartet von Ihrem Mobilfunknetz nicht unterstützt. In diesem Fall wird das erste Gespräch durch Annahme des zweiten Gesprächs beendet. Es ist nicht möglich, zwischen zwei Anrufen zu wechseln.

## Optionen beim Anruf

Während des Gesprächs können Sie durch Drücken von *O*, Opt. eine Liste mit verfügbaren Optionen aufrufen. Abhängig von der Situation handelt es sich um folgende Optionen:

#### *Namen*

Öffnet die Kontaktliste.

#### *Halten/Aktivieren*

Hält den aktiven Anruf oder reaktiviert den gehaltenen Anruf.

#### *Stumm/Stumm aus*

Schaltet das Mikrofon an bzw. aus.

#### *Nachr. senden*

Mit dieser Option können Sie eine Textnachricht senden.

#### *SIM Toolkit*

Zeigt das SIM Toolkit an.

#### *Wechseln*

Wechselt zwischen dem aktiven und dem gehaltenen Gespräch.

#### *Alle beenden*

Beendet alle Anrufe.

## <span id="page-9-0"></span>5 Kontaktliste verwenden

Die in Ihre Kontaktliste eingegebenen Namen und Nummern werden auf der SIM-Karte gespeichert.

Drücken Sie im Hauptbildschirm ?. um Ihre Kontaktliste aufzurufen.

## Namen und Nummern speichern

- **1** Drücken Sie im Hauptbildschirm  $\odot$ . *Namen*.
- **2** Blättern Sie mit den Pfeiltasten  $\Omega$  und  $\Omega$ zur Option *Neu hinzufügen*, und drücken Sie g, *Wählen*.
- **3** Geben Sie die Vorwahl und die Telefonnummer ein. Drücken Sie anschließend g, *OK*.
- **4** Geben Sie den Namen ein, der in der Kontaktliste gespeichert werden soll. Drücken Sie anschließend g, *OK*. Geben Sie die Zeichen für den Namen über die Tastatur ein (siehe Tabelle im Abschnitt "Nachrichten"). Dabei können Sie zwischen dem Kleinbuchstaben-Großbuchstaben- und Zahlenmodus wechseln.
- **5** Geben Sie den Chat-Namen ein, den Sie zuweisen möchten.

## Einträge korrigieren

Durch Drücken von C wird das Zeichen links neben dem Cursor gelöscht. Wenn Sie c gedrückt halten, wird der gesamte eingegebene Text gelöscht.

## Optionen für die Kontaktliste

Wenn Sie einen Namen ausgewählt haben, können Sie mit d, *Opt.* eine Liste mit Optionen aufrufen. Hier können Sie Nachrichten ändern, löschen, verschicken und Details zu einer Nachricht anzeigen.

### Festgelegte Namen

Mit dieser Funktion können Sie Ihr Telefon so konfigurieren, dass nur bestimmte, auf Ihrer SIM-Karte gespeicherte Nummern angerufen werden können. Ihre Verfügbarkeit hängt vom jeweiligen Service-Provider ab. Wenn Sie diese Funktion aktivieren, fordert Sie das Telefon zur Eingabe des PIN2-Codes auf. Den Code erhalten Sie von Ihrem Service-Provider. Ist die Funktion aktiviert, wird anstelle Ihrer normalen Kontaktliste eine neue angezeigt. In diesem Fall können Sie nur noch Nummern aus der neuen Kontaktliste wählen. Das Hinzufügen von Nummern erfolgt bei der neuen Kontaktliste nach der gleichen Methode wie bei der normalen Kontaktliste. Einziger Unterschied: Sie müssen zusätzlich den PIN2-Code eingeben.

## Broadcast-Nachrichten

Ihr Service-Provider bietet eventuell Cell-Broadcast-Dienste an. Dazu gehören Verkehrsmeldungen, Wetterberichte, Veranstaltungstipps und Lokalinformationen, die vom Netz an alle Mobiltelefone in einem bestimmten Gebiet übermittelt werden. Wenn Sie diese Funktion aktivieren, können Sie Nachrichten zu den ausgewählten Themen empfangen. Weitere Informationen erhalten Sie von Ihrem Service-Provider.

## <span id="page-11-0"></span>6 Menüstruktur

Drücken Sie g, *Menü* im Hauptbildschirm, um das Hauptmenü aufzurufen.

## Blättern

Mit den Tasten : und ; können Sie zwischen den Menüs blättern. Wenn Sie das gewünschte Menü gefunden haben, rufen Sie es mit *O Wählen* auf. Drücken Sie *Ende*, Zurück oder  $O$ , um zur vorherigen Menüebene zurückzukehren.

## SIM Toolkit

Unter Umständen bietet Ihr Service-Provider eine Reihe von Sonderdiensten oder Anwendungen an. Der Menüname wird in diesem Fall eventuell geändert und zeigt die Art des Dienstes an, zum Beispiel "Informationen".

Weitere Informationen erhalten Sie von Ihrem Service-Provider.

## <span id="page-12-0"></span>**Nachrichten**

## Mailbox anrufen

Wenn Sie eine neue Nachricht in Ihrer Mailbox haben, zeigt Ihr Telefon entweder im Hauptbildschirm das Mailbox-Symbol l an, oder Sie erhalten vom Netz eine Textnachricht. Welche Anzeige erscheint, ist von Ihrem Service-Provider abhängig.

Halten Sie die Taste  $\left(\begin{smallmatrix}\n1\\
\infty\n\end{smallmatrix}\right)$  gedrückt. Das Telefon fragt Sie dann nach der Mailbox-Nummer. Geben Sie diese ein, und drücken Sie die Taste *(O. Anruf.* Die Mailbox-Nummer erhalten Sie von Ihrem Service-Provider.

## Eine Textnachricht lesen

Beim Empfang einer Textnachricht wird im oberen Teil des Hauptbildschirms das Briefsymbol **M** angezeigt.

- **1** Drücken Sie die Taste g, *Lesen*, um die Nachricht direkt im Hauptbildschirm anzuzeigen.
- **2** Um alte Nachrichten erneut zu lesen, wählen Sie *Lesen* im Menü *Nachrichten*.
- **3** Mit den Pfeiltasten  $\Omega$  und  $\Omega$  können Sie die Nachricht durchblättern.
- 4 Drücken Sie  $\odot$ . *Opt.*, um die folgenden Optionen für Nachrichten aufzurufen:

#### *Löschen*

Entfernt die Nachricht.

## *Chat*

Beginnt eine Chat-Sitzung.

#### *Antworten*

Sendet eine Textnachricht an den Absender.

#### *Anruf*

Ruft den Absender an. (Wenn die Nachricht eine Nummer in Anführungszeichen enthält, wird stattdessen diese Nummer angerufen.)

### *Nr. speichern*

Fügt die Telefonnummer des Absenders zu Ihrer Kontaktliste hinzu.

#### *Uhrzeit/Datum*

Zeigt Datum und Zeit der Nachricht an.

#### *Weiterleiten*

Sendet die Nachricht an Dritte weiter.

## Eine Textnachricht senden

Sie können Nachrichten mit max. 160 Zeichen an ein anderes GSM-Mobiltelefon senden.

- **1** Rufen Sie das Menü *Nachrichten* auf, und wählen Sie die Option *Senden*.
- **2** Geben Sie eine neue Nachricht ein. Alternativ können Sie eine Nachricht aus einer Liste gespeicherter Nachrichten auswählen.
- **3** Drücken Sie die Taste (O. Senden, nachdem Sie den Text eingegeben haben.
- **4** Geben Sie die Telefonnummer des Empfängers ein. Sie können auch die

11

Taste d, *Namen* drücken und einen Namen aus Ihrer Kontaktliste wählen.

- **5** Drücken Sie  $\oslash$ , *Senden*, um die Nachricht abzuschicken.
- ☛ Hinweis: Wenn Sie auf eine Nachricht antworten, müssen Sie die Nummer nicht erneut eingeben. Dies geschieht automatisch.

## Smiley-SMS senden

Wenn Sie Textnachrichten an kompatible Telefone verschicken, können Sie sie mit kleinen Grafiken versehen. Auf nicht kompatiblen Telefonen werden diese Grafiken durch die im Internet üblichen Smileys ersetzt. Drücken Sie die Taste  $\mathcal{O}$ , *Smiley*.

- 1. *Gefühle*
- 2. *Festivitäten*
- 3. *Sportarten*
- 4. *Tiere*
- 5. *Sonstige*

Wählen Sie den gewünschten Smiley aus der entsprechenden Kategorie aus, und drücken Sie die Taste g, *Wählen*. Der Text darf höchstens 156 Zeichen lang sein, damit genügend Speicherplatz für den Smiley bleibt.

## Smiley-SMS lesen

Beim Aufruf einer Nachricht mit Smiley ist das Smiley-Symbol 3 Sekunden lang - oder bis zum Drücken einer Taste - zu sehen; anschließend erscheint die Nachricht. Danach wird die Nachricht normal angezeigt. Ungelesene Smiley-Nachrichten sind durch das Symbol  $\Xi$ , gelesene durch das Symbol <sup>g</sup> gekennzeichnet.

## Spiel-SMS lesen

Bei Spielen für mehrere Teilnehmer erfolgt die Kommunikation mit den Mitspielern über Textnachrichten. Wenn Sie eine Spiel-SMS erhalten, drücken Sie g, *Lesen* , um das Spielmenü aufzurufen. Drücken Sie  $\oslash$ . *Wählen*, und folgen Sie den Anweisungen im entsprechenden Spielabschnitt.

## Nachrichteneinstellungen

#### Dieses Menü verfügt über drei Optionen:

#### *Servicezentrum*

Zum Eingeben oder Ändern der Nummer des Servicezentrums für Textnachrichten.

#### *Mailbox*

Zum Eingeben oder Ändern Ihrer Mailbox-Nummer.

#### *Zeichen*

Hier können Sie festlegen, ob Sie den Text in GSM (lateinische Zeichen) oder in Unicode (nicht lateinische Zeichen) eingeben. Unicode-Zeichen nehmen mehr Platz in Anspruch, deshalb ist die

Länge Ihrer Nachrichten auf die Hälfte der normalen Zeichenzahl beschränkt.

## **Chat**

Mit der Chat-Funktion Ihres Sendo-Telefons können Sie Nachrichten an einen anderen Teilnehmer senden und diese sowie SMS-Nachrichten von anderen Chat-Teilnehmern in einem komfortablen Chat-Display anzeigen

## Eine Chat-Sitzung beginnen

Blättern Sie zum Menü *Nachrichten*, und wählen Sie die Option *Chat*.

Geben Sie Ihren Chat-Namen im Display Mein 'chat'name ein. (Dieses Display erscheint nicht, wenn Sie bereits einen Chat-Namen angelegt haben.)

Danach müssen Sie die Telefonnummer der Person angeben, mit der Sie chatten möchten. Alternativ können Sie die Taste d, *Namen* drücken, um die Kontaktliste aufzurufen.

Geben Sie den Chat-Namen des Teilnehmers im Display Tragen Sie 'chat'namen ein ein. (Dieses Display erscheint nicht, wenn Sie bereits einen Chat-Namen für diesen Teilnehmer erstellt haben.)

## Chat-Namen bearbeiten

Zur Bearbeitung des Chat-Namens eines Teilnehmers wählen Sie den

entsprechenden Namen aus der Kontaktliste aus und drücken die Taste  $\mathcal{O}$ . *Opt.*. Wählen Sie dann die Option *Bearbeiten*, und ändern Sie den Chat-Namen.

Zur Bearbeitung Ihres eigenen Chat-Namens wählen Sie die Option Eigene Nummer aus dem Menü *Namen*. Wählen Sie dann die Option *Nachsehen*, und drücken Sie die Taste d, *Opt.*. Wählen Sie die Option Bearbeiten, und ändern Sie den Chat-Namen.

### Chatten

Zum Senden einer Chat-Nachricht geben Sie den Text im Chat-Editor ein und drücken dann die Taste g, *Senden*. Der eingegebene Text erscheint danach im Feld für den Chat-Verlauf und wird als normale SMS-Nachricht an den Chat-Teilnehmer geschickt.

## Chat-Optionen

Drücken Sie die Taste d, *Opt.* im Chat-Display, um die Chat-Optionen einzublenden.

#### Drei Optionen stehen zur Auswahl:

#### *Wechseln*

Schaltet vom Texteingabefeld als aktiven Bereich zum Chat-Verlaufsfeld um und umgekehrt.

 $-13-$ 

### *Schriftgröße*

Schaltet von normaler zu kleiner Schrift im Chat-Display um und umgekehrt.

## *Ende*

Beendet die Chat-Sitzung.

## T9 Text Input  $\overline{D}$

Ihr Telefon ist mit einer Funktion ausgestattet, die den Zeitaufwand beim Schreiben von Textnachrichten reduziert. Die Funktion versucht, Wörter anhand der von Ihnen nach und nach eingegebenen Buchstaben zu erkennen und auszuschreiben.

Bei dieser Eingabemethode müssen Sie jede Taste nur einmal drücken. Um beispielsweise den Namen "Ross" zu schreiben, drücken Sie einfach die Tastenfolge  $(\overline{r_{\text{phys}}})$ ,  $(\overline{r_{\text{phys}}})$ ,  $(\overline{r_{\text{phys}}})$ , Dabei jede Taste nur einmal drücken.

Beim Schreiben ändert sich das angezeigte Wort eventuell. Lassen Sie sich davon nicht beirren, und schreiben Sie das Wort zu Ende. In einigen Fällen werden verschiedene Wörter mit derselben Tastenreihenfolge eingegeben. Falls das fertige Wort falsch ist, drücken Sie die Taste 0, um eine Liste von Wortvorschlägen anzuzeigen. Falls die Liste das gewünschte Wort nicht enthält, drücken Sie mehrfach die Taste (\*5). Dadurch wird der Eingabemodus **ab** aufgerufen, und Sie können das Wort erneut eingeben.

Drücken Sie die Leertaste (#-) um nach einem Wort ein Leerzeichen einzufügen. Geben Sie anschließend das nächste Wort ein. Halten Sie (#-) gedrückt, um ein Symbol aus der Zeichentabelle einzufügen.

Die Taste  $\left(\overline{\mathbf{1}\cdot\mathbf{0}}\right)$  stellt außerdem intelligente Satzzeichen (einschließlich Punkt, Bindestrich und Apostroph) zur Verfügung. Das Satzzeichen wird eingefügt, wenn Sie die nächste Taste drücken.

## Eingabemodus wechseln

Der aktive Eingabemodus wird unten auf dem Display durch eines der folgenden Symbole angezeigt:

- **ab** Kleinbuchstabenmodus
- **an** Großbuchstabenmodus
- **(12)** Zahlenmodus
- **(** $\overline{P}$ **)** T9 Text Input (Kleinbuchstaben)
- $\sqrt{5}$  T9 Text Input-Modus (Großbuchstaben)

Um zwischen Großbuchstaben, Kleinbuchstaben und Zahlen zu wechseln, drücken Sie wiederholt die Taste (\*5), bis der entsprechende Modus angezeigt wird. Auch den T9 Text Input-Modus zur Schnelleingabe können Sie durch entsprechend häufiges Drücken der Taste  $(x_0)$  aktivieren.

In der folgenden Tabelle sind die Zeichen aufgeführt, die Sie über die Zifferntastatur eingeben können:

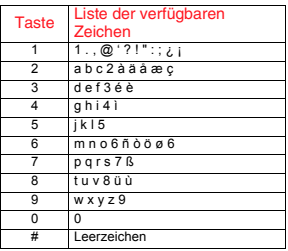

Um direkt nacheinander zwei Zeichen einzugeben, die sich auf derselben Taste befinden, geben Sie zunächst das erste Zeichen ein. Warten Sie, bis der Cursor wieder erscheint, und geben Sie anschließend das zweite Zeichen ein.

Beispiel: So geben Sie im

Kleinbuchstabenmodus den Namen "Ross" ein:

Drücken Sie die Taste (\*), um auf Großbuchstabenmodus umzuschalten.

Drücken Sie  $\sqrt{r}$  dreimal, bis "R" erscheint. Dann kehren Sie in den

Kleinbuchstabenmodus zurück.

Drücken Sie (m) dreimal, bis "o" erscheint.

Drücken Sie  $\sqrt{r_{\text{NN}}}$  viermal, bis "s" erscheint.

Drücken Sie erneut  $\sqrt{m}$  viermal, bis "s" erscheint.

## Sonderzeichen eingeben

Um alle verfügbaren Sonderzeichen in einer Tabelle anzuzeigen, halten Sie die Taste (#-) gedrückt.

Scrollen Sie durch die Tabelle, um weitere Sonderzeichen anzuzeigen.

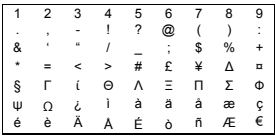

So geben Sie ein Sonderzeichen ein:

- **1** Scrollen Sie zu der Zeile, die das gesuchte Sonderzeichen enthält.
- **2** Wählen Sie durch Drücken der entsprechenden Zifferntaste  $(\Gamma_{\text{eq}})$  bis 9) die Spalte, in der sich das gewünschte Sonderzeichen befindet.

Beispiel: Um das Sonderzeichen € einzugeben, scrollen Sie zur sechsten Zeile und drücken  $\binom{1}{2}$ .

## <span id="page-17-0"></span>8 Internet-Menü

Wählen Sie im Hauptmenü die Option *Internet*, um das Menü *Internet* aufzurufen. Zur Auswahl der gewünschten Menüoption drücken Sie die entsprechende Zifferntaste oder blättern mit den Tasten  $\Omega$  oder  $\Omega$  und drücken dann  $\oslash$ . *OK*.

#### Folgende Optionen stehen zur Verfügung:

- 1 *Homepage* Stellt eine Verbindung zum Internet-Server her und ruft Ihre Homepage auf.
- 2 *Favoriten* Speichert max. 8 Ihrer beliebtesten Internet-Seiten, damit Sie diese einfach aufrufen können.
- 3 *Favorit hinzufügen* Fügt einen Eintrag zur Favoritenliste hinzu.
- 4 *Seite öffnen* Öffnet eine WAP-Seite.
- 5 *Seite aktualisieren* Aktualisiert die momentan in einer WAP-Sitzung angezeigte WAP-Seite.
- 6 *Einstellungen* Konfiguriert Ihre WAP-Einstellungen.
- 7 *Hilfe* Zeigt die Hilfe und Hinweise zum Umgang mit dem Mobile Explorer an.
- **(a<sup>2</sup>)** *Ende* Kehrt zum Hauptmenü zurück.
- ☛ Hinweis: Während einer WAP-Sitzung drücken Sie die Direktzugriffstaste, um das Internet-Menü aufzurufen.

## Verbindung zu einer Internet-Seite herstellen

Um eine WAP-Sitzung zu beginnen, wählen Sie die Option *Homepage* im Menü *Internet* und öffnen damit Ihre Homepage. Alternativ wählen Sie die Option *Seite öffnen* im Menü *Internet* und geben dann die WAP-Adresse ein. Wählen Sie *Wechseln zu*, und drücken Sie anschließend  $\oslash$ . OK.

## Verbindungseinstellungen konfigurieren

Zur Konfiguration Ihrer Interneteinstellungen wählen Sie die Option *Einstellungen* im Menü *Internet* und anschließend die Option *Verbindungen*.

Alle Verbindungseinstellungen werden in einer Liste gespeichert. Um eine existierende Verbindung zu bearbeiten, wählen Sie den entsprechenden Verbindungsnamen und drücken dann  $\mathcal{O}$ . *Bearbeiten*.

Um eine neue Verbindung herzustellen, wählen Sie die Option *Verbindung herstellen* und drücken anschließend *OK*. Geben Sie einen Namen für die neue Verbindung ein, und wählen Sie anschließend *Erstellen*.

Sie können eine Ihrer

Verbindungseinstellungen als Standard festlegen, indem Sie das entsprechende Einstellungsprofil wählen, O, Bearbeiten drücken und anschließend *Als Standard festlegen* aus dem Menü wählen. Drücken Sie **O.** OK zur Bestätigung Ihrer Wahl.

☛ Hinweis: Einige dieser Einstellungen sind unter Umständen nicht für Ihr Netzwerk erforderlich. Die erforderlichen Informationen für die Internet-Verbindung erhalten Sie von Ihrem Service-Provider.

## DFÜ-Konten eingeben

Wählen Sie die Option *DFÜ-Konten*, und geben Sie dann die entsprechenden Informationen in alle erforderlichen Felder ein. Wählen Sie nach der Eingabe der erforderlichen Informationen die Option *Aktualisieren*, und drücken Sie  $\oslash$ . *OK*.

#### Interneteinstellungen (HTTP) eingeben

Wählen Sie die Option *Internet (HTTP)*, und geben Sie dann die entsprechenden Informationen in alle erforderlichen Felder ein. Wählen Sie nach der Eingabe der erforderlichen Informationen die Option *Aktualisieren*, und drücken Sie  $\mathcal{O}$ . *OK*.

#### Drahtloseinstellungen (WAP) eingeben

Wählen Sie die Option *Drahtlos (WAP)*, und geben Sie dann die entsprechenden Informationen in alle erforderlichen Felder ein. Wählen Sie nach der Eingabe der erforderlichen Informationen die Option *Aktualisieren*, und drücken Sie  $\oslash$ , *OK*.

#### ☛ Hinweis: Um einen Punkt in der IP-/ Gateway-Adresse einzugeben, drücken  $Sie$  ( $\overline{5}$ ).

### Homepage konfigurieren

Wählen Sie zur Konfiguration Ihrer Homepage die Option *Einstellungen* im Menü *Internet* und anschließend die Option *Homepage*.

#### Drei Optionen stehen zur Auswahl:

#### *Standard*

Stellt die Standardeinstellungen der Homepage wieder her. Wenden Sie sich an Ihren Service-Provider, wenn keine Standard-Homepage verfügbar ist.

#### *Aktuell*

In einer WAP-Sitzung legt diese Option die aktuelle WAP-Seite als Homepage fest.

#### *Benutzerdefiniert*

Verwendet die eingegebene WAP-Adresse als Homepage.

☛ Hinweis: Um eine benutzerdefinierte Homepage zu erstellen, müssen Sie eine WAP-Adresse in das URL-Feld der Homepage eingeben.

Wählen Sie die gewünschte Option und danach *Aktualisieren*. Drücken Sie anschließend g, *OK*.

#### Bilder

Zum Ändern Ihrer Bildeinstellungen wählen Sie die Option *Einstellungen* im Menü *Internet* und anschließend die Option *Bilder*.

#### Vier Optionen stehen zur Auswahl:

#### *Skalieren*

Passt große Bilder an die Display-Größe an.

#### *Alle*

Zeigt alle Bilder unabhängig von ihrer Größe an.

#### *Klein*

Mit dieser Option werden nur kleine Bilder angezeigt, die auf das Display passen.

#### *Keine*

Es werden keine Bilder angezeigt.

☛ Hinweis: Zur Verkürzung der Download-Zeit sollten Sie die Anzeige von Bildern deaktivieren oder die Bilder verkleinern.

#### Passwort

Um Ihr Passwort zu ändern, wählen Sie die Option *Einstellungen* im Menü *Internet* und anschließend die Option *Passwort*.

#### Sie verfügen über zwei Auswahlmöglichkeiten:

#### *Passwort fordern*

Ist diese Option aktiviert, müssen Sie jedes Mal ein Passwort eingeben, wenn Sie auf eine authentifizierte WAP-Seite zugreifen.

#### *Passwörter zwischenspeichern*

Diese Option speichert Ihre Passwörter, nachdem Sie eine authentifizierte WAP-Seite aufgerufen haben.

Wählen Sie nach der Eingabe der erforderlichen Information die Option Aktualisieren, und drücken Sie  $\oslash$ . OK.

Um Ihre gespeicherten Kennwörter zu löschen, wählen Sie die Option Löschen, und drücken Sie O. OK.

## Favoriten

Im Menü *Favoriten* können Sie max. 8 WAP-Adressen speichern, über die sich Ihre Lieblingsseiten schneller aufrufen lassen.

#### Zur Erstellung von Favoriten stehen Ihnen zwei Methoden zur Verfügung:

#### Favoriten über das Internet-Menü erstellen

Um einen Favoriten zu erstellen, wählen Sie die Option *Favoriten* im Menü *Internet*. Wählen Sie *Favorit hinzufügen*, und drücken Sie O. OK. Geben Sie den gewünschten Namen und die WAP-Adresse ein. Wählen Sie Hinzufügen, und drücken Sie O. OK.

Der neue Favorit erscheint jetzt in Ihrer Favoritenliste.

#### Einen Favoriten über eine WAP-Seite erstellen

Um einen Favoriten über eine WAP-Seite zu erstellen, drücken Sie die *Direktzugriffs*taste. Damit wird das Menü *Internet* angezeigt. Wählen Sie hier die Option *Favorit hinzufügen*. Der Name der WAP-Seite erscheint jetzt oben im Display. Geben Sie den gewünschten Namen für den Favoriten ein, wählen Sie *Hinzufügen*,

und drücken Sie anschließend *O*, *OK*. Der neue Favorit erscheint jetzt in Ihrer Favoritenliste.

## Favoriten bearbeiten und löschen

#### So bearbeiten Sie einen Favoriten:

Wählen Sie die Option *Favoriten* im Menü *Internet*. Wählen Sie dann den zu bearbeitenden Favoriten, und drücken Sie g, *Bearbeiten*. Nachdem Sie Namen, URL oder Informationen über den Favoriten geändert haben, wählen Sie *Aktualisieren*, und drücken Sie  $\oslash$ . OK.

Damit ist der Favorit aktualisiert.

## So löschen Sie einen Favoriten:

Wählen Sie die Option *Favoriten* im Menü *Internet*. Wählen Sie den zu löschenden Favoriten, und drücken Sie g, *Bearbeiten*. Wählen Sie *Favorit löschen*, und drücken Sie  $O$ , *OK*.

## <span id="page-21-0"></span>**Extras**

## FlippIT

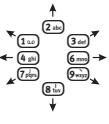

Rufen Sie das Menü *Extras* auf. Wählen Sie *Spiele* und anschließend *FlippIT*. Es existieren 6

Schwierigkeitsstufen; 3x3 ist die leichteste.

Ziel dieses Spiels ist es, alle Spielmarken von weiß auf schwarz zu setzen. Mit der Taste <sup>5 ₪</sup> wählen Sie eine der weißen Spielmarken aus. Die weiße Spielmarke wird auf schwarz gesetzt; gleichzeitig werden auch alle Spielmarken, die sich direkt oberhalb, unterhalb, links und rechts von der gewählten Spielmarke befinden, auf schwarz gesetzt.

Der Cursor wird mit Hilfe der oben dargestellten Tasten bewegt. Rechts am Bildschirm erscheint die Anzahl der bisher getätigten Spielzüge. Außerdem wird die minimale, zum Beenden der Stufe benötigte Zahl von Spielzügen angezeigt.

Mit jeder höheren Stufe wird das Spielfeld größer und das Spiel damit schwieriger!

## **Quaddro**

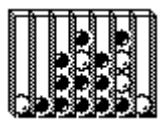

Rufen Sie das Menü *Extras* auf. Wählen Sie *Spiele* und anschließend *Quaddro*.

Wählen Sie den

Spielmodus aus:

Im Demomodus spielt der Computer gegen sich selbst.

Im Einspielermodus spielen Sie gegen den *Computer*.

Im Zweispielermodus spielen Sie gegen einen *Freund*.

Ziel dieses Spiels ist es, Ihre Steine so in die Spalten zu werfen, dass vier Steine in einer waagerechten, senkrechten oder diagonalen Reihe nebeneinander liegen.

Wenn Sie einen Stein fallen lassen, fällt er ganz bis zum Boden oder aber auf andere Steine in dieser Spalte. Denken Sie also gut nach, bevor Sie einen Zug machen!

Mit den Tasten (4 m) und 6 m bewegen Sie den blinkenden Cursor im oberen Teil des Displays nach links und rechts. Drücken Sie 5, um einen Stein einzuwerfen.

## **Tenpin**

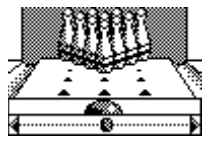

Rufen Sie das Menü *Extras* auf. Wählen Sie *Spiele* und anschließend *Tenpin*.

Ziel dieses Spiels ist es, so viele

Kegel wie möglich umzuwerfen.

Zum Spielbeginn drücken Sie O. Neu. Das Spiel umfasst 10 Durchgänge, und in jedem Durchgang haben Sie 2 Versuche, um alle Kegel umzuwerfen.

Drücken Sie (4, um die Bowlingkugel auf die Bahn zu setzen, oder 6, um sie über die Bahn zu rollen.

Für einen geraden Wurf drücken Sie  $5\%$ . wenn sich der Pendelbalken in der Mitte der Bowlingkugel befindet.

Um die Bowlingkugel im Winkel anzusetzen, drücken Sie **5**∌ wenn sich der Pendelbalken rechts oder links von der Kugel befindet.

Wenn Sie die maximale Punktzahl von 300 erreichen, können Sie Ihren Namen in die Rangliste eintragen!

Zur Eingabe Ihres Namens scrollen Sie mit den Tasten  $(2)$  und  $(8)$  durch das Alphabet. Drücken Sie 4, um zum nächsten Buchstaben zu gelangen, und 6, um zum vorigen zu blättern. Drücken Sie nach der Eingabe Ihres Namens  $\oslash$ . *OK*, um die Rangliste anzuzeigen. Drücken Sie noch einmal *OK*, um zum Spielmenü zurückzukehren.

## **Cartz**

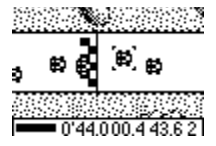

Rufen Sie das Menü *Extras* auf. Wählen Sie *Spiele* und anschließend *Cartz*. Drücken Sie g, *Neu*, um das Spielmenü

aufzurufen. Jetzt können Sie mit den Tasten  $\circledcirc$  und  $\circlearrowright$  jederzeit das Rennen starten

oder die Schwierigkeitsstufe und die Rundenzahl ändern.

Ziel dieses Spiels ist es, in vier Meisterschaftsläufen gegen die anderen Wagen anzutreten und als Erster die Kontrollpunkte zu passieren. Der Kurs wird vorübergehend angezeigt, bevor es zum Startfeld geht. Wenn das Rennen beginnt, drücken Sie die Taste 2 zum Beschleunigen oder die Taste (Btm) zum Bremsen. Durch Drücken der Taste (4 mm) drehen Sie den Wagen gegen den Uhrzeigersinn, mit der Taste 6 Uhrzeigersinn. Drücken Sie  $\mathcal{O}$ , um eine Spielpause einzulegen.

#### ☛ Hinweis: Am Besten drücken Sie die Tasten nur kurz an.

Der aktuelle Stand des Rennens wird unten auf dem Bildschirm angezeigt. Ein Geschwindigkeitsbalken zeigt an, wie schnell Sie sind. Neben der aktuellen Rundenzahl wird auch der Gesamtrennverlauf, das Zwischen- und Bestrunden angezeigt. Immer dann, wenn Sie einen Kontrollpunkt durchlaufen, erscheint eine Flagge oben links auf dem Display. Wenn Sie einen Kontrollpunkt verpassen, müssen Sie zurückkehren, bevor Sie den nächsten Kontrollpunkt ansteuern können.

Wenn Sie am Ende des Rennens zu den besten drei Spielern gehören, haben Sie sich für den jeweils nächsten Lauf

qualifiziert, bis die Meisterschaft vorbei ist. Entsprechend Ihrer Position beim Zieleinlauf werden Ihnen Punkte gutgeschrieben.

## Gem Raider

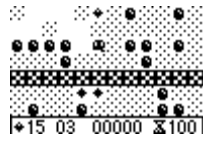

Rufen Sie das Menü *Extras* auf. Wählen Sie *Spiele* und anschließend *Gem Raider*. Zum Spielbeginn  $dr$ ücken Sie  $\bigcirc$ 

#### *Neu*.

Gem Raider ist ein Spiel, bei dem sowohl Strategie als auch Geschwindigkeit gefragt sind. Ziel des Spiels ist es, sich den Weg durch die Diamantenmine zu bahnen, dabei möglichst viele Edelsteine zu sammeln und rechtzeitig den Ausgang zu finden, bevor der Luftvorrat zur Neige geht.

Bei Spielbeginn zeigt ein blinkendes Signal Ihre Position an. Auf Ihrem Weg durch die Mine bewegen Sie sich mit den Tasten  $(2)$ für aufwärts,  $\boxed{8\omega}$  für abwärts,  $\boxed{4\omega}$  für links und  $\mathbf{G}_{\text{mno}}$  für rechts. Der Spielstatus erscheint unten auf dem Display. Angezeigt wird die Zahl der noch zu sammelnden Edelsteine, die verbleibenden Leben und der Punktestand. Unten rechts wird angezeigt, wann der Luftvorrat zur Neige geht. Drücken Sie C, um eine Spielpause einzulegen.

Während Sie sich durch die Erde graben, fallen hinter Ihnen Felsbrocken herunter,

sofern sie nicht durch mehr Erde gestützt werden. Sie können unter einem Felsbrocken graben, aber ein Felsbrocken, der auf Sie fällt, ist tödlich. Sammeln Sie Edelsteine, indem Sie über sie hinwegsteigen, und erhöhen Sie so Ihre Punktzahl. Wenn Sie genug Edelsteine gesammelt haben, blinkt Ihr Signal auf, und Sie können die Mine durch den Ausgang verlassen.

Die Mine ist auch von Killerschmetterlingen bevölkert. Das Berühren eines Schmetterlings führt zum sofortigen Tod. Sie können versuchen, Schmetterlinge durch einen gezielten Steinschlag zu töten und sich so einen Bonus an Edelsteinen zu verdienen. Wenn Sie eine Stufe vor Ablauf des Zeitlimits beenden, wird die verbleibende Zeit Ihrem Punktestand gutgeschrieben.

Das Spiel ist zu Ende, wenn Sie entweder alle Ihre Leben verbraucht oder alle Stufen durchlaufen haben. Sie können Ihren Namen in die Rangliste eintragen. Geben Sie Ihren Namen über die Tastatur ein, und wählen Sie  $\mathcal{O}$ . OK.

#### **Splat**

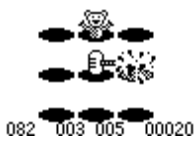

Rufen Sie das Menü *Extras* auf. Wählen Sie *Spiele* und anschließend *Splat*. Zum **Spielbeginn** drücken Sie  $\mathcal{O}$ ,

*Neu*. Sie beginnen mit Stufe 1. Wenn Sie bereit sind, drücken Sie eine beliebige Taste.

Ziel des Spiels ist es zu verhindern, dass die Maulwürfe Ihren Garten umwühlen. Vor Ihnen befindet sich ein 3x3 Spielfeld mit Maulwurfshügeln. Sobald ein Maulwurf auftaucht, drücken Sie die entsprechende  $Z$ ifferntaste von  $\Omega$  bis  $\Omega$  um ihn zu treffen. Wenn beispielsweise ein Maulwurf im Loch in der Mitte erscheint, drücken Sie 5, da sich diese Taste in der Mitte des Ziffernblocks befindet.

Für jeden getroffenen Maulwurf erhalten Sie Punkte. Achten Sie auf die weißen Fahnen! Wenn Sie einen Maulwurf treffen, der sich ergeben hat, werden Ihnen Punkte abgezogen. Ihr Punktestand und der Spielstatus werden unten auf dem Display angezeigt. Drücken Sie  $\mathcal{O}$ , um eine Spielpause einzulegen.

Bei Spielende erhalten Sie Bonuspunkte für Ihre Treffgenauigkeit. Sie müssen eine Trefferquote von 70% oder mehr erzielen, um zur nächsten Stufe zu gelangen.

Das Spiel endet, wenn Sie sich nicht für die nächste Stufe qualifizieren können oder die letzte Stufe erreicht haben. Sie können Ihren Namen in die Rangliste eintragen. Geben Sie Ihren Namen über die Tastatur ein, und wählen Sie  $\mathcal{O}$ . *OK*.

## Sumino

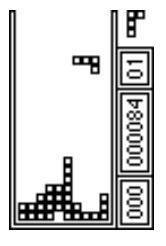

Rufen Sie das Menü *Extras* auf. Wählen Sie *Spiele* und anschließend *Sumino*. Zum Spielbeginn drücken Sie g, *Neu*. Sie können vermutlich besser spielen, wenn Sie das Telefon seitlich drehen.

Ziel des Spiels ist es,

die nach dem Zufallsprinzip geformten, fallenden Blöcke so anzuordnen, dass eine oder mehrere durchgehende horizontale Reihen entstehen. Sobald eine Reihe durchgehend ist, wird sie gelöscht, und die darüber liegenden Blöcke rutschen nach. Sie erhalten Punkte für jeden platzierten Block sowie für jede gebildete horizontale Reihe.

Bewegen Sie den Block mit der Taste  $(2m)$ nach links und mit der Taste <sup>®™</sup> nach rechts. Mit der Taste (5m) lässt sich der Block drehen. Drücken Sie (4. um den Block abzulegen. Drücken Sie  $\odot$ , um eine Spielpause einzulegen.

Ihr Punktestand und der Spielstatus werden am Rand des Displays angezeigt. Außerdem erscheint die Form des nächsten Blocks. Mit steigender Spieldauer nimmt der Schwierigkeitsgrad zu.

Das Spiel endet, wenn die Blöcke an die Oberkante gelangen. Sie können Ihren

Namen in die Rangliste eintragen. Geben Sie Ihren Namen über die Tastatur ein, und wählen Sie  $\oslash$ . OK.

#### **Scizzors**

Rufen Sie das Menü *Extras* auf. Wählen Sie *Spiele* und anschließend *Scizzors*. Auf dem Display erscheint eine Animation.

Mit  $\left(\frac{1}{2}\right)$  wählen Sie den Stein.

Mit  $(2)$  wählen Sie das Papier.

Mit 3 wählen Sie die Schere.

Ziel dieses Glücksspiels ist es, durch die Wahl eines der drei Objekte den Computer zu schlagen. Der Computer wählt ebenfalls eines der drei Objekte.

Die Regeln sind einfach:

Schere (zwei Finger gespreizt) schneidet Papier, also gewinnt Schere.

Papier (Handfläche) bedeckt den Stein, also gewinnt Papier.

Stein (Faust) macht die Schere stumpf, also gewinnt Stein.

Die Wahl des selben Objekts durch beide Spieler führt zu "Unentschieden".

#### **Schach**

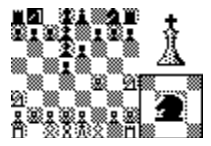

Rufen Sie das Menü *Extras* auf. Wählen Sie *Spiele* und anschließend *Schach*.

Drücken Sie  $\mathcal{O}_1$ *Neu*, um das

Spielmenü aufzurufen. Die Spieler können dasselbe Telefon benutzen oder dem Gegner ihre Züge per SMS mitteilen. Treffen Sie Ihre Wahl mit den Tasten  $\mathbf{\Omega} \mathbf{\Omega}$ , und drücken Sie g *Wählen*, um das Spiel zu beginnen.

Wenn Sie per SMS spielen, werden Sie vor Spielbeginn nach der Handynummer Ihres Mitspielers gefragt.

Wenn Züge von einem Mitspieler empfangen werden, erscheint die Option *Nachrichten* im Spielmenü. Wählen Sie diese Option mit den Tasten  $\mathbf{\Omega}$   $\mathbf{\Omega}$ , und drücken Sie zweimal *O Wählen*. Drücken Sie erneut *O Wählen* , um den Zug zu akzeptieren oder eine der angezeigten Alternativen zu wählen.

Für dieses Spiel gelten die allgemein verbreiteten Schachregeln. Plazieren Sie den blinkenden Cursor neben dem Spielstein, den Sie bewegen wollen. Der Cursor lässt sich über folgende Tasten bewegen:  $\Omega$  für aufwärts,  $\Omega$ <sub>w</sub> für abwärts, 4 für links und 6 rechts. Bringen Sie den Cursor in die gewünschte Position, und wählen Sie mit der Taste 5. Das gewählte Feld erhält eine durchgehende Außenlinie. Bewegen Sie den Cursor nach der gleichen Methode an die Stelle, an der Sie die Figur platzieren wollen.

Die Farbe der im Spiel befindlichen Figuren erscheint oben rechts auf dem Display. Eine diagonale Linie bedeutet Schach, ein X steht für Schachmatt. Um zu rochieren,

wählen Sie den König und anschließend den Turm.

#### Dame

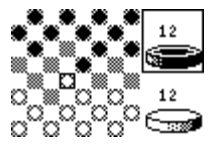

Rufen Sie das Menü *Extras* auf. Wählen Sie *Spiele* und anschließend *Dame*.

Drücken Sie  $O$ . *Neu*, um das

Spielmenü aufzurufen. Die Spieler können dasselbe Telefon benutzen oder dem Gegner ihre Züge per SMS mitteilen. Treffen Sie Ihre Wahl mit den Tasten  $\textcircled{10}$ , und drücken Sie g *Wählen*, um das Spiel zu beginnen.

Wenn Sie per SMS spielen, werden Sie vor Spielbeginn nach der Handynummer Ihres Mitspielers gefragt.

Wenn Züge von einem Mitspieler empfangen werden, erscheint die Option *Nachrichten* im Spielmenü. Wählen Sie diese Option mit den Tasten  $\odot\odot$ , und drücken Sie zweimal *O Wählen*. Drücken Sie erneut *O Wählen*, um den Zug zu akzeptieren oder eine der angezeigten Alternativen zu wählen.

Für dieses Spiel gelten die konventionellen Dame-Regeln. Plazieren Sie den blinkenden Cursor neben dem Spielstein, den Sie bewegen wollen. Der Cursor lässt sich über folgende Tasten bewegen:  $(2)$  für aufwärts,  $\overline{8\pi}$  für abwärts,  $\overline{4\pi}$  für links und  $\overline{6\pi}$ 

rechts. Bringen Sie den Cursor in die gewünschte Position, und wählen Sie mit der Taste (5m). Das gewählte Feld erhält eine durchgehende Außenlinie. Bewegen Sie den Cursor nach der oben beschriebenen Methode an die Stelle, an der Sie den Spielstein platzieren wollen.

## Reversi

Rufen Sie das Menü *Extras* auf. Wählen Sie *Spiele* und anschließend *Reservi*.

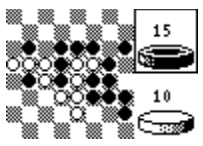

Reversi ist ein Brettspiel für zwei Spieler, bei dem jeder Spieler zunächst eine Farbe wählt. Anschließend

werden abwechselnd die farbigen Spielsteine auf dem Spielfeld platziert. Ein Spielstein, der zwischen zwei gegnerischen Steinen eingeschlossen wird, muss umgedreht werden (d.h. er wechselt die Farbe). Sie sollten einen Spielstein immer so platzieren, dass dadurch mindestens ein anderer Spielstein umgedreht wird, da Sie sonst aussetzen müssen.

Das Spiel endet, wenn das Spielfeld voll ist oder keiner der beiden Spieler mehr einen Zug machen kann. Gewonnen hat derjenige Spieler, der bei Spielende die meisten Spielsteine auf dem Feld hat.

Drücken Sie g, *Neu*, um das Spielmenü aufzurufen. Die Spieler können dasselbe

Telefon benutzen oder dem Gegner ihre Züge per SMS mitteilen. Treffen Sie Ihre Wahl mit den Tasten  $\bigcirc$  O . und drücken Sie g *Wählen*, um das Spiel zu beginnen.

Wenn Sie per SMS spielen, werden Sie vor Spielbeginn nach der Handynummer Ihres Mitspielers gefragt.

Wenn Züge von einem Mitspieler empfangen werden, erscheint die Option *Nachrichten* im Spielmenü. Wählen Sie diese Option mit den Tasten  $\bigcirc$  , und drücken Sie zweimal *O Wählen*. Drücken Sie erneut *O Wählen*, um den Zug zu akzeptieren oder eine der angezeigten Alternativen zu wählen.

Bringen Sie den blinkenden Cursor in die Position, in der Sie einen Spielstein platzieren wollen. Der Cursor lässt sich über folgende Tasten bewegen:  $(2)$  für aufwärts,  $\overline{\left(\mathbf{8}^{\frac{1}{100}}\right)}$  für abwärts,  $\overline{\left(\mathbf{4}^{\frac{1}{100}}\right)}$  für links und  $\overline{\left(\mathbf{6}^{\frac{1}{1000}}\right)}$ rechts. Bringen Sie den Cursor in die gewünschte Position, und wählen Sie mit der Taste **5.** 

## **KombatClub**

Rufen Sie das Menü *Extras* auf. Wählen Sie *Spiele* und anschließend *KombatClub*.

KombatClub ist ein SMS-Kampfspiel für zwei Spieler, das in einer fiktiven und finsteren Zeit in der Zukunft spielt. Fordern Sie Ihre Freunde zu einem gnadenlosen "Straßenkampf" in 5 Runden heraus, bei dem alle Waffen zugelassen sind.

### Profil erstellen

Bevor Sie zum ersten Mal spielen, müssen Sie Ihr Profil erstellen. Wählen Sie mit den Tasten  $\Omega$  und  $\Omega$  den Befehl *Opt*. Wählen Sie mit den Tasten  $\odot$  und  $\odot$  den Befehl *Profil.* Drücken Sie  $\oslash$ . um das Menü aufzurufen. Wählen Sie *Bearbeiten*, und drücken Sie erneut die Taste $\oslash$ . Geben Sie über die Tastatur Ihren Namen ein. Anschließend drücken Sie <sup>1</sup>O OK

Wählen Sie Ihre Lieblingsrolle mit den Tasten  $\Omega$  **O** und wählen Sie *Zchn. bear* Drücken Sie  $\oslash$ , um das Menü aufzurufen. Wählen Sie Ihre Rolle mit den Tasten  $\mathbf{\Omega}$   $\mathbf{\Omega}$ . und drücken Sie  $\oslash$ , um Ihre Wahl zu bestätigen.

Wählen Sie *O, Zurück*, um zum vorigen Menü zurückzukehren.

Sie beginnen das Spiel mit folgenden Elementen:

- ◆ Stock und Radkappe
- Halstuch
- Anorak
- Pantoffeln
- 250 in bar

## Ein Stadtbummel

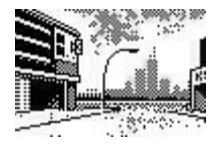

Wählen Sie *Stadtzentrum* im Hauptmenü, und drücken Sie  $\mathcal{O}$ . Bewegen Sie sich mit den Tasten  $\Omega$  um das

Stadtzentrum herum. Um hineinzugelangen drücken Sie  $O$ . Mit  $O$  gelangen Sie zum vorigen Menü zurück.

#### Der Pfandleiher

Hier können Sie neue Waffen und Schutzausrüstung kaufen. Gehen Sie sorgsam mit Ihrem Geld um. Sie können auch Ausrüstung verkaufen, um Verluste auszugleichen, aber Sie werden keinen guten Preis erzielen.

## Kneipe

Diese Kneipe ist das meistbesuchteste Wirtshaus in der Stadt. Hier können Sie Ihre Leistungen Revue passieren lassen und Ihre aufgezeichneten Gefechte nachspielen.

## Die Ruhmestafel

Die höchsten Punktzahlen und die Klassenergebnisse werden in Graffiti in der Ruhmestafel eingetragen.

## Der Dojo

Im Dojo können Sie einige der bekanntesten Lehrer und Trainer kennenlernen. Sie können Ihre Gesundheit (links oben) und Ihre Kampfkraft (rechts oben) gegen Bares stärken oder Ihre Geschicklichkeit im Kampf (links unten) und Ihre Verteidigung (rechts unten) verbessern.

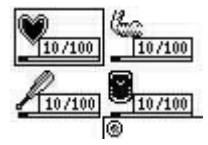

## Einen Mitspieler herausfordern

Wählen Sie *Herausforderung* im Spielemenü, und drücken Sie anschließend  $\mathcal{O}$ . Um mit einem Freund zu spielen, wählen Sie *Telefonnummer* und drücken  $\oslash$ *OK*. Geben Sie die Telefonnummer des Spielers ein, den Sie herausfordern möchten. Drücken Sie anschließend $\oslash$ *OK*. Wenn Sie gegen den Server spielen möchten, wählen Sie den Servernamen in der Liste und drücken  $\oslash$  OK.

Jedes Gefecht besteht aus einer Serie von fünf Bewegungen. Sie können für jede Bewegung eine hohe, mittlere oder niedrige Verteidigungsstellung wählen. Jeder Spieler wählt fünf Angriffs- und Verteidigungsbewegungen.

Nehmen Sie mit Hilfe der Tasten  $\Omega$  on die gewünschte Angriffsstellung ein, und drücken Sie O zur Bestätigung. Wählen Sie nach Eingabe Ihrer fünf Angriffsbewegungen *OK*, und drücken Sie  $\mathcal O$ 

Geben Sie auf dieselbe Weise Ihre gewünschten Verteidigungsstellungen ein.

Wenn Sie über mehrere Ausrüstungen verfügen, werden Sie aufgefordert, für dieses Gefecht eine Ausrüstung auszuwählen. Um die Herausforderung abzuschicken, wählen Sie *Ja* und drücken  $\oslash$ 

#### Eine Herausforderung akzeptieren

Wenn ein anderer Spieler Sie herausfordert, erscheint die Option *Nachrichten* im Spielmenü. Wählen Sie *Nachrichten*, und drücken Sie  $\oslash$  um fortzufahren.

Eine Liste mit ausstehenden Herausforderungen wird eingeblendet. Wählen Sie mit den Tasten  $\overline{\mathbb{O}}\mathbb{O}$  einen Spieler aus, und drücken Sie  $\oslash$ . Wenn Sie die Herausforderung annehmen, wählen Sie *Herausf. akz.* . Ansonsten wählen Sie *Ablehnen*. Mit der Taste *Spät. nchsp* kehren Sie zurück ins Hauptmenü.

Wenn Sie die Herausforderung annehmen, gehen Sie wie beim Abschicken einer Herausforderung vor, um Ihre fünf Angriffsund Verteidigungsbewegungen einzugeben.

#### Das Gefecht

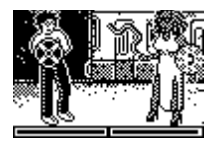

Der Kampf beginnt, nachdem beide Spieler ihre Bewegungen festgelegt haben. Unten auf dem Display wird der

aktuelle Gesundheitszustand der Spieler angezeigt. Am Ende des Gefechts wird das Ergebnis eingeblendet. Jeder Treffer wird am Spielende mit Bargeld belohnt.

☛ Hinweis: Sie können Gefechte speichern, um sie sich später anzusehen. Außerdem können Sie Ihre besten Gegner als Favoriten speichern, um sie einfach erneut herauszufordern.

#### Gegen einen Server spielen

Sie können gegen einen Server spielen oder sich über den Server mit andern KombatClub-Spielern messen. Um einen Server hinzuzufügen, wählen Sie mit den Tasten  $\Omega$  und  $\Omega$  den Befehl *Opt*. und danach mit den Tasten  $\Omega$  und  $\Omega$  den Befehl *Server*. Wählen Sie dann *Zufügen*, geben Sie den Servername ein, und drücken Sie  $\oslash$ . Geben Sie die Servernummer ein, und drücken Sie  $\oslash$ . *OK*. Das Spiel funktioniert genau so wie das Spiel mit Ihren Freunden.

## Das Telefon personalisieren

Sie können Bilder für die Objekte in Hauptmenü, dem Leerlaufbildschirm, dem Bildschirmschoner sowie für Namen im Telefonbuch auswählen und zuweisen.

#### Bilder empfangen

Sie können aus zahlreichen Quellen Bilder und Logos für Ihr Telefon bekommen. Wenn Sie ein Bild erhalten haben, erscheint die

Anzeige "1 neues Bild". Um das Bild anzusehen, drücken Sie g, *Ansicht*. Um das Bild zu akzeptieren, drücken Sie  $\mathcal{O}$ . *Speich.*.

Das Menü mit der Bilderliste erscheint. Markieren Sie die Position, in der Sie das Bild speichern möchten, und drücken Sie g, *Wählen*. Geben Sie über die Tastatur einen Namen für das Bild ein, und drücken Sie  $\oslash$ , *OK*.

#### Bilder verwalten

Rufen Sie das Menü *Extras* auf, und wählen Sie *Bilder*. Drücken Sie anschließend (2) *Wählen*.

Empfangene Bilder werden in der Reihenfolge angezeigt, in der Sie sie erhalten haben. Wählen Sie mit den Tasten  $\circledcirc$  ein Bild aus, und drücken Sie  $\circledcirc$ , *Opt.*. Um das Bild anzusehen, drücken Sie g, *Ansicht*.

Folgende Optionen werden daraufhin angezeigt:

#### *Zuweisen*

Weist das gewählte Bild einem Objekt zu.

#### *Zuweis. aufh.*

Hebt die Zuweisung des gewählten Bildes zu einem Objekt auf.

#### *Löschen*

Löscht das gewählte Bild.

## *Alle aufheben*

Hebt alle Zuweisungen von Bildern zu Objekten auf. Drücken Sie g, *OK* zur Bestätigung.

#### *Alle löschen*

Löscht alle Bilder. Drücken Sie *Q. OK* zur **Bestätigung** 

#### *Speicher*

Zeigt den verbleibenden Speicherplatz an.

#### Bilder zuweisen

Wählen Sie *Zuweisen* im obigen Menü, und drücken Sie g, *Wählen*.

Aus dem folgenden Menü können Sie dann einem objekt aus dem Hauptmenü, dem Leerlaufbildschirm, dem Bildschirmschoner oder einem Namen in Ihrer Kontaktliste Bilder zuweisen. Wählen Sie die gewünschte Option mit den Tasten  $\mathbf{\odot}\mathbf{\odot}$ . und drücken Sie <sup>(2)</sup>, *Wählen*.

Wenn Sie "Hauptmenü" wählen, wird ein neues Untermenü eingeblendet. Wählen Sie mit oben beschriebener Vorgehensweise den Namen des Menüs, dem Sie ein Bild zuordnen möchten. Um Bilder im Hauptmenü anzuzeigen, müssen Sie die Animationen deaktivieren.

☛ Hinweis: Wenn dem Leerlaufbildschirm ein Bild zugeordnet ist, drücken Sie die Taste  $\odot$ , um die Uhrzeit einzublenden.

## <span id="page-31-0"></span> $10$  Töne

**10** *Töne*

In diesem Menü können Sie die verschiedenen Töne konfigurieren, die Ihr Telefon als Signal für eingehende Anrufe, neue Textnachrichten oder andere Ereignisse verwendet.

## Rufton

Wählen Sie diese Option, um die Ruftöne für eingehende Anrufe einzustellen.

## Rufton-Composer

Rufen Sie das Menü *Töne* auf, und drücken Sie *O*, *Composer*.

Hier können Sie Ihre Ruftöne ändern, um Ihr Telefon zu personalisieren. Erstellen Sie eigene Melodien mit dem Rufton-Composer.

Dazu stehen Ihnen zwei Eingabemethoden zur Verfügung.

#### *Text*

Noten werden als Text eingegeben.

#### *Grafik*

Noten werden als Partitur eingegeben.

Für beide Methoden verwenden Sie die gleichen Tasten, falls nicht anders angegeben.

In diesem Menü stellen die Tasten folgende Noten dar:

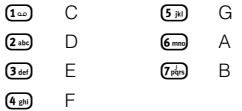

- ; Pause (Grafikmodus)
- $\overline{\mathbb{R}}$  Ändert die Oktavhöhe der Note von 1 his  $\Lambda$ .
- 0 Ändert die Notenlänge. Jeder Tastendruck verkürzt die Länge der Noten in folgender Abstufung: ganze Noten, halbe Note, Viertelnote, Achtelnote, Sechzehntelnote und Zweiunddreißigstelnote.
- **Erhöht eine Standardnote um einen** Halbton bzw. senkt die erhöhte Note um einen Halbton ab.
- \* Ändert die Standardnote zu einer punktierten, zweifach punktierten oder 2/3-Note.
- c Löscht die vorhergehende Note. Wenn Sie die Taste gedrückt halten, werden alle Noten gelöscht.

#### ☛ Hinweis: Mit einem kurzen Drücken der Tasten  $\Omega$  und  $\Omega$  blättern Sie in beiden Eingabemodi durch die Noten.

Wenn Sie mit dem Komponieren des Ruftons fertig sind, drücken Sie *O, Opt.* um das Menü aufzurufen. Folgende Optionen sind verfügbar:

**8** Pause (Textmodus)

#### *Tempo*

Gewünschtes Abspieltempo des Ruftons aus einer Liste wählen.

## *Spielen*

Rufton wiedergeben.

#### *Speichern*

Rufton speichern.

#### *Löschen*

Rufton löschen.

### *Senden*

Rufton an einen anderen Teilnehmer senden.

## Rufton empfangen

Wenn Sie einen Rufton erhalten haben, rufen Sie das Menü auf, indem Sie g*, Opt.* drücken. Hier können Sie den Rufton wiedergeben, speichern oder löschen. Wenn Sie  $\odot$  drücken, werden sowohl der Rufton als auch die Nachricht gelöscht.

☛ Hinweis: Insgesamt können Sie höchstens 5 selbst komponierte bzw. empfangene Ruftöne speichern. Anschließend müssen Sie jeweils einen vorhandenen Rufton überschreiben, um einen neuen speichern zu können.

## Lautstärke

Wählen Sie diese Option, um die Lautstärke der verschiedenen Ruftöne des Telefons zu ändern.

## Tastentöne

In diesem Menü können Sie die Tastentöne einstellen, die beim Drücken der Tasten ertönen.

### Drei Optionen stehen zur Auswahl:

#### *Aus*

Beim Drücken der Tasten werden keine Töne ausgegeben.

## *An*

Beim Drücken der Tasten werden kurze, leise Töne ausgegeben.

### *MVF*

Standardtöne für Telefone mit Tonwahl. Jeder Taste ist ein eigener Ton zugewiesen.

## Vibration

Wählen Sie diese Option, um für eingehende Anrufe und Textnachrichten die Vibrationsfunktion einzustellen.

## Drei Optionen stehen zur Auswahl:

#### *Aus*

Die Vibrationsfunktion ist deaktiviert.

#### *An*

Das Telefon vibriert bei eingehenden Anrufen oder Textnachrichten.

#### *Vibration und Rufton*

Das Telefon vibriert für einige Sekunden; anschließend ertönt der Rufton.

Diese Option ist nicht bei allen Modellen verfügbar. Die oben stehenden

Einstellungen haben keine Auswirkungen auf die Ruftöne.

## Ereignisse

Diese Option ermöglicht das Aktivieren und Deaktivieren von Alarmtönen für folgende Ereignisse:

*Neue Nachricht* • *Neuer Broadcast* • *Akku laden* • *Guthaben leer*

Diese Option ist nur bei bestimmten Verträgen verfügbar.

## Equalizer

Rufen Sie das Menü *Töne* auf, und wählen Sie *Equalizer*.

Hier können Sie die Audioeinstellungen für Ihr Telefon ändern.

Stellen Sie mit Hilfe der folgenden drei Optionen die optimale Audioqualität ein:

• *Höhen* • *Normale Einst.* • *Tiefen*

## <span id="page-34-0"></span>Sprachen

In diesem Menü können Sie die Display-Sprache des Telefons ändern.

## **Wecker**

Sie können Ihr Telefon als Wecker verwenden.

Rufen Sie das Menü *Einstellungen* auf, und drücken Sie g, *Wecker*. Wählen Sie die Option *An* , und geben Sie die Uhrzeit, zu der das Telefon klingeln soll, im 24- Stunden-Format ein. Wenn das Telefon zur eingestellten Zeit klingelt,

stellen Sie das Klingeln entweder mit  $\mathcal{O}_1$ . *Aus*, ab oder drücken

g, *Schlaf*, um das Klingeln für zehn Minuten auszusetzen. Nach Ablauf dieser Zeit klingelt das Telefon erneut.

☛ Hinweis: Der Weckton erklingt auch bei ausgeschaltetem Telefon. In diesem Fall wird das Telefon eingeschaltet, ohne dass Sie Anrufe entgegennehmen oder tätigen können. Nach Ende des Weckalarms schaltet sich das Telefon wieder ab.

## Uhrzeit und Datum einstellen

Gehen Sie zu *Datum einst.*, und drücken Sie g, *Wählen*. Geben Sie das Datum ein, und drücken Sie g, *OK*.

Drücken Sie anschließend g, *Wählen*. Geben Sie die Uhrzeit im 24-Stunden-Format ein. Drücken Sie  $\oslash$ . OK.

Datum und Uhrzeit werden gespeichert.

## Screensaver

Ein Screensaver ist ein Bild, das erscheint, wenn das Telefon über einen gewissen Zeitraum nicht benutzt wurde.

Sie können die Funktion aktivieren oder deaktivieren, die Zeitdauer bis zur Aktivierung festlegen und das Bild verändern.

Ist der Screensaver aktiviert, müssen Sie c drücken, um das Telefon zu benutzen.

## Autom. Wahlwiederholung

Bei dieser Funktion führt das Telefon eine automatische Wahlwiederholung durch, wenn die gewünschte Verbindung nicht zustande kommt. Wenn die Nummer besetzt ist, wartet das Telefon vor jeder Wahlwiederholung einige Sekunden. Kommt die Verbindung zustande, hören Sie ein akustisches Signal.

## Autom. Antwort

Sie können diese Funktion nur verwenden, wenn zum Beispiel eine persönliche Freisprecheinrichtung an das Telefon angeschlossen ist. Wenn Sie einen eingehenden Ruf erhalten und diese Funktion aktiviert ist, klingelt das Telefon dreimal, bevor es den Anruf automatisch annimmt.

## Jede Taste

Wenn diese Funktion aktiviert ist, können Sie eingehende Anrufe durch Drücken einer beliebigen Taste (ausgenommen  $\mathcal{D}$ . *Ablehnen*) annehmen.

## Animationen

Sie können Animationen für das Hauptmenü aktivieren oder deaktivieren.

☛ Hinweis: Wenn Sie dem Hauptmenü heruntergeladene Bilder zuweisen, müssen die Menü-Animationen deaktiviert sein.

## Sicherheit

Ihr PIN-Code (persönliche Kennnummer) schützt Ihr Telefon vor dem unbefugten Gebrauch durch andere Personen. Beim PIN-Code handelt es sich um die Nummer, die Sie unmittelbar nach jedem Einschalten des Telefons eingeben müssen.

## PIN-Code:

- **1** Aufforderung zur PIN-Code-Eingabe nach Einschalten des Telefons aktivieren (sofern die SIM-Karte diese Option unterstützt).
- **2** Aufforderung zur PIN-Code-Eingabe nach Einschalten des Telefons deaktivieren (sofern die SIM-Karte diese Option unterstützt).
- **3** PIN-Code ändern
- **4** PIN2-Code ändern

Für einige Netzdienste ist ein separater Sicherheitscode erforderlich. Dabei handelt es sich um den PIN2-Code. Über dieses Menü können Sie den PIN2-Code ändern, dessen Eingabe zur Nutzung einiger Telefonfunktionen erforderlich ist. Zur Aktivierung der PIN-Code-Anforderung oder zur Änderung des PIN-Codes müssen Sie den aktuellen PIN-Code eingeben.

Wenden Sie sich an Ihren Service-Provider, falls Sie Ihren PIN-Code nicht wissen.

## Kurzbefehle

Um die Tastatur zu sperren/zu entsperren, drücken Sie im Hauptbildschirm erst  $\oslash$ und anschließend  $(*\bar)$ .

Um den stummen Modus zu aktivieren/ deaktivieren, drücken Sie im Hauptbildschirm erst  $\oslash$  und anschließend  $\sqrt{2}$ .

Um eine Wählpause einzugeben, halten Sie  $F$  gedrückt, bis der Buchstabe *p* erscheint. Dies bewirkt, dass eine Pause von 3 Sekunden eingefügt wird.

## <span id="page-36-0"></span>12 Dienste

## Befehle

Mit diesem Menü können Sie spezielle Befehle an das Netz senden, um Informationen abzurufen. Dabei kann es sich um Datum und Uhrzeit. Ihre eigene Telefonnummer oder das auf Ihrer SIM-Karte verbleibende Guthaben handeln. Ob diese Funktion verfügbar ist und welche Befehle verwendet werden können, erfahren Sie von Ihrem Service-Provider. Sie können die Nummer des Befehls sowie einen Namen speichern. Nachdem ein Befehl gespeichert ist, rufen Sie ihn auf und drücken g, *Senden*. Dadurch werden die entsprechenden Informationen vom Netz abgefragt.

## Netzwerk-Auswahl

Mit diesem Befehl können Sie die Art der Netzsuche festlegen.

## Folgende Modi stehen zur Verfügung:

## *Manuell*

Schaltet den manuellen Suchmodus ein.

## *Automatisch*

Schaltet den automatischen Suchmodus ein.

## *Suche*

Das Telefon sucht alle verfügbaren Netze und zeigt alle gefundenen an. Wenn Sie sich im manuellen Modus befinden, wird das gewählte Netz zu Ihrem Standardnetz.

Sie verfügen über zwei Auswahlmöglichkeiten:

## *Automatisch*

Das Telefon sucht alle verfügbaren Netze und wählt automatisch eins davon aus.

#### *Manuell*

Das Telefon sucht alle verfügbaren Netze und zeigt anschließend eine Liste der gefundenen Netze an. Blättern Sie mit den  $T$ asten  $\Omega$  und  $\Omega$  durch die Liste, um das gewünschte Netz auszuwählen. Haben Sie ein Netz ausgewählt, versucht das Telefon in Zukunft, dieses Netz als Ausgangsnetz zu wählen. Die manuelle Netzsuche bleibt aktiviert, bis Sie in den automatischen Modus wechseln.

## Nummer senden

In diesem Menü können Sie bestimmen, ob Ihre Nummer angezeigt werden soll oder nicht.

## Sie haben drei Optionen:

#### *Netz*

Die Standardeinstellung des Netzes wird wieder aktiviert.

## *An*

Ihre Telefonnummer wird bei einem Anruf an Ihren Gesprächspartner übertragen.

#### *Aus*

Ihre Telefonnummer wird bei einem Anruf nicht an Ihren Gesprächspartner übertragen.

## Gebühr/Zeit

Dieses Menü enthält Informationen darüber, wie viel Zeit Sie für verschiedene Anrufe verwendet haben.

 $-35 -$ 

## Dieses Menü bietet fünf Optionen:

#### *Guthaben*

Zeigt das auf Ihrer Prepaid-Karte verbliebene Guthaben an.

## *Abgehend*

Zeigt die Gesamtzeit an, die Sie auf abgehende Telefonate verwendet haben.

## *Eingehend*

Zeigt die Gesamtzeit an, die Sie auf eingehende Telefonate verwendet haben.

### *Limit*

Hier können Sie ein Gebührenlimit für abgehende Anrufe einstellen und anzeigen.

#### *Einheit*

Hier können Sie den Preis pro Einheit sowie die Währung einstellen, in der die Gesprächskosten angezeigt werden sollen.

## Umleiten

Mit dieser Funktion können Sie eingehende Anrufe zu Ihrer Mailbox oder zu einer anderen Telefonnummer umleiten.

## Dieses Menü bietet vier Optionen:

#### *Besetzt*

Wenn diese Option aktiviert ist, werden alle Anrufe umgeleitet, falls Sie bereits ein Gespräch führen.

## *Unbeantwortet*

Wenn diese Option aktiviert ist, werden Anrufe umgeleitet, falls Sie sie nicht annehmen.

## *N. erreichbar*

Wenn diese Option aktiviert ist, werden alle Anrufe umgeleitet, falls Ihr Telefon ausgeschaltet ist oder kein Netz hat.

## *Alle Anrufe*

Wenn diese Option aktiviert ist, werden alle eingehenden Anrufe umgeleitet. Bei jeder der oben beschriebenen Optionen haben Sie folgende Auswahlmöglichkeiten: Prüfen, Aktivieren

oder Abbrechen.

## Servicenummern

Ihr Service-Provider hat auf Ihrer SIM-Karte unter Umständen einige nützliche Nummern vorprogrammiert. Mit diesen Nummern können Sie meistens auf besondere Dienste zugreifen. Weitere Informationen erhalten Sie von Ihrem Service-Provider.

- **1** Drücken Sie  $\oslash$ , *Namen*, um das Menü mit der Kontaktliste anzuzeigen. Scrollen Sie mit der Taste  $\Omega$ .  $\Omega$ .
- **2** Scrollen Sie zur Option *Servicenummer*. Drücken Sie anschließend g, *Wählen*.

## Anruf wartet

In diesem Menü können Sie die Funktion Anruf wartet aktivieren bzw. deaktivieren.

☛ Hinweis: Möglicherweise werden nicht alle diese Leistungsmerkmale von Ihrem Netz unterstützt. Im Menü erscheinen nur die unterstützten Leistungsmerkmale.

<span id="page-38-0"></span>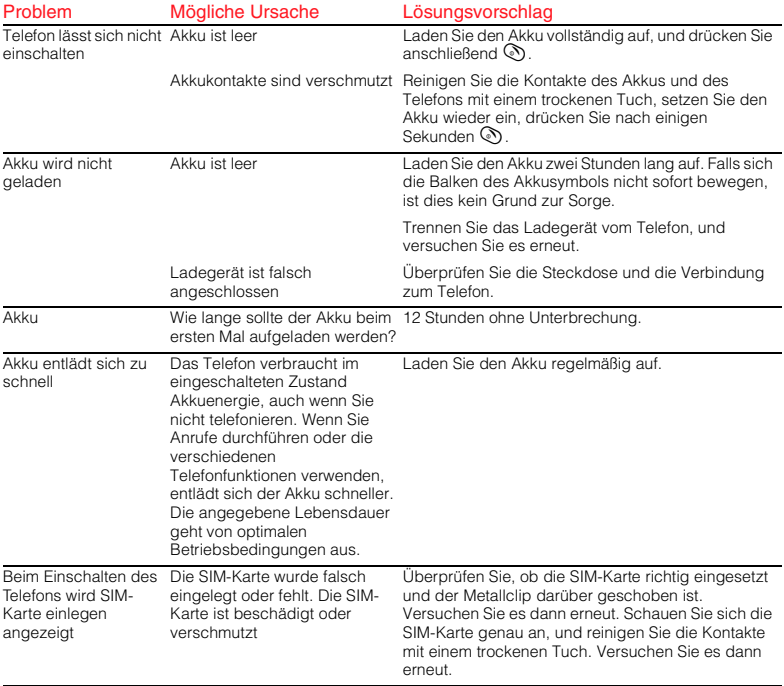

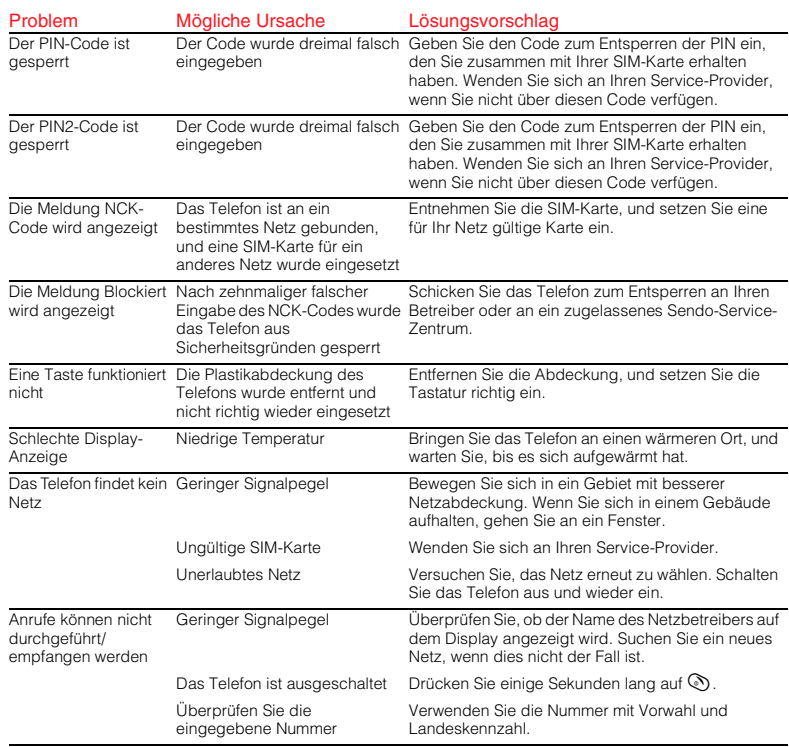

**38** 

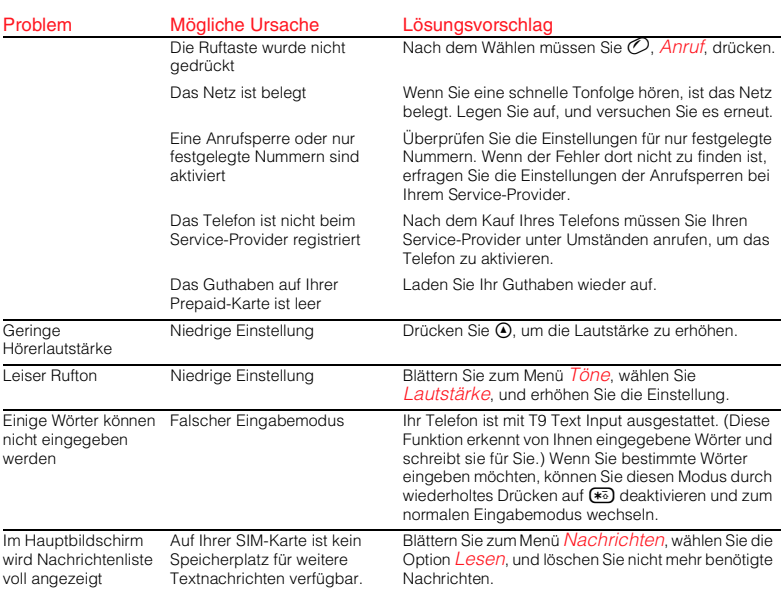

39

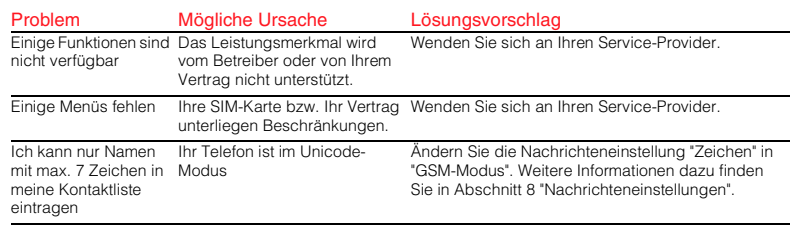

<span id="page-42-0"></span>Lesen und beachten Sie diese Informationen für den sicheren und effektiven Betrieb Ihres Mobiltelefons. Die Missachtung dieser Richtlinien kann unter Umständen zum Verlust Ihrer Garantieansprüche und zur Aufhebung der Zulassungen für Ihr Telefon führen.

#### **Hochfrequenzsignale**

Im eingeschalteten Zustand überträgt und empfängt Ihr Mobiltelefon Hochfrequenzsignale (HF). Ihr Telefon entspricht bei normalem Gebrauch allen relevanten Normen und Empfehlungen über die Bestrahlung von Personen durch Hochfrequenzenergie. Die Sendeleistung Ihres Telefons wird vom Mobilfunknetz auf die geringstmögliche Stufe begrenzt, bei der noch ein gutes Signal möglich ist. Sie können auch selbst dazu beitragen, Ihre Bestrahlung durch HF-Signale zu reduzieren, indem Sie die Anrufe so kurz wie möglich halten und Zubehör wie eine Freisprecheinrichtung verwenden. Bei einer korrekten Verwendung gemäß den Bedienungshinweisen ist Ihr Telefon mit den geltenden Normen konform. Dieses Telefonmodell wurde getestet und entspricht den folgenden Richtlinien, Normen oder Empfehlungen:

1999/5/EG • 89/336/EWG • 73/23/EWG, ergänzt durch 93/68/EWG • 1999/519/EU • AS/NZS 2772.1 (Int):1998 • IEEE Std C95.1, 1999

#### Pflege und effektiver Einsatz der Antenne

Verwenden Sie Ihr Telefon nicht, wenn die Antenne beschädigt ist. Ersetzen Sie eine beschädigte Antenne nur durch eine vom Hersteller zugelassene. Nicht zugelassene oder veränderte Antennen können zu Beschädigungen des Telefons führen, seine Leistung beeinträchtigen und gegen geltende Gesetze verstoßen. Berühren Sie die Antenne während eines Gesprächs nicht mehr als notwendig. Das Berühren der Antenne

beeinflusst die Verbindungsqualität, und das Telefon arbeitet möglicherweise mit einem höheren Energieverbrauch als erforderlich. Halten Sie Ihr Telefon wie einen gewöhnlichen Telefonhörer. Die Antenne muss über Ihre Schulter nach oben zeigen.

#### **Akkus**

Alle Akkus können Sachbeschädigungen, Verletzungen oder Brandschäden verursachen, wenn ihre Kontakte mit leitenden Materialien wie Schmuck oder Schlüsseln in Berührung kommen. Dies kann zu einem geschlossenen Stromkreis und zur Erhitzung des Materials führen. Behandeln Sie die Akkus Ihres Telefons mit Vorsicht. Vermeiden Sie beispielsweise, Ihren Telefonakku lose in einer Hosentasche oder Handtasche zu tragen. Dieses Produkt darf nur mit vom Hersteller zugelassenen Akkus betrieben werden. Die Verwendung von nicht zugelassenen Akkus kann gefährlich sein, Schäden am Akku oder am Telefon verursachen und unter Umständen zum Verlust Ihrer Garantieansprüche führen.

#### Zubehör

Verwenden Sie nur vom Hersteller zugelassenes Zubehör. Die Verwendung von nicht zugelassenem Zubehör kann Leistungsbeeinträchtigungen, Feuer, Stromschläge oder Verletzungen verursachen und unter Umstanden zum Verlust Ihrer Garantieansprüche führen. Wenden Sie sich bezüglich des zugelassenen Zubehörs an Ihren Händler. Ihr Telefon darf nur mit vom Hersteller zugelassenen Ladegeräten verwendet werden.

Bei Verwendung anderer Geräte verfallen die Zulassungen Ihres Telefons, und Sie setzen sich eventuell unnötigen Gefahren aus.

Das Ladegerät ist nur für die auf dem Etikett angegebenen Stromquellen geeignet. Schließen Sie das Ladegerät nicht an eine Stromquelle mit

anderer Spannung oder Frequenz an. Verwenden Sie das Ladegerät nicht im Freien oder an Orten, wo es nass werden kann.

Fassen Sie zum Trennen des Ladegeräts nicht das Kabel, sondern das Gerät an. Platzieren Sie das Kabel so, dass niemand darüber stolpert, darauf tritt oder es beschädigt. Verwenden Sie das Ladegerät nicht, wenn es beschädigt ist. Trennen Sie das Ladegerät von der Steckdose, bevor Sie es reinigen. Verwenden Sie zum Reinigen ein leicht angefeuchtetes Tuch. Schließen Sie das Ladegerät erst wieder an, wenn es vollständig trocken ist.

#### Kinder

Ihr Telefon ist kein Spielzeug. Lassen Sie Kinder nicht damit spielen, da sie sich oder andere verletzen können. Kinder können das Telefon auch beschädigen oder Anrufe durchführen, die Ihre Telefonrechnung erhöhen.

#### Elektronische Geräte

Die meisten modernen, elektronischen Geräte sind vor den HF-Signalen Ihres Telefons geschützt. Dies trifft jedoch unter Umständen nicht auf alle Geräte zu:

#### Herzschrittmacher

Gesundheitsbehörden empfehlen einen Mindestabstand von 20 cm zwischen einem Mobiltelefon und einem Herzschrittmacher, um eventuelle Interferenzen der beiden Geräte zu vermeiden. Diese Empfehlung deckt sich auch mit Untersuchungen und Empfehlungen unabhängiger Institute.

#### Für Personen mit Herzschrittmachern:

- ◆ Halten Sie das eingeschaltete Telefon immer mehr als 20 cm von Ihrem Herzschrittmacher entfernt.
- ◆ Tragen Sie das Telefon nie in einer Brusttasche.
- Verwenden Sie zum Telefonieren das Ohr, das sich auf der dem Herzschrittmacher gegenüberliegenden Körperseite befindet.
- Wenden Sie sich bei Fragen an Ihren Arzt oder den Hersteller des medizinischen Geräts.

#### Hörgeräte

Einige digitale, schnurlose Telefone beeinträchtigen unter Umständen die Funktion von Hörgeräten. Wenden Sie sich ggf. an Ihren Mobilfunkhändler oder den Hersteller Ihres Hörgeräts, um eine Alternativlösung zu finden.

#### Andere medizinische Geräte

Der Betrieb von HF-Sendegeräten, einschließlich Ihres Mobiltelefons, stört unter Umständen die Funktion von unzureichend geschützten, medizinischen Geräten. Wenden Sie sich bei Fragen an Ihren Arzt oder den Hersteller des medizinischen Geräts. Schalten Sie Ihr Telefon in Gesundheitseinrichtungen ab, wenn Sie durch entsprechende Aushänge dazu aufgefordert werden. Krankenhäuser und Gesundheitseinrichtungen verwenden unter Umständen Geräte, die auf externe HF-Energie empfindlich reagieren.

#### Im Fahrzeug

Die Verwendung Ihres Telefons in einem Fahrzeug erfordert besondere Vorkehrungen. Der Einbau von Zubehörteilen in ein Fahrzeug sollte nur von einer ausreichend qualifizierten Person durchgeführt werden. Dadurch wird sichergestellt, dass Fahrzeugsysteme nicht beschädigt werden und das eingebaute Zubehör eine optimale Leistung bietet.

#### Interferenzen

Die elektromagnetische Strahlung kann falsch eingebaute oder unzureichend abgeschirmte

elektronische Systeme in Kraftfahrzeugen (z. B. elektronische Einspritzsysteme, Antiblockiersysteme und Airbag-Systeme) beeinflussen. Wenden Sie sich bezüglich Ihres Fahrzeugs an den Hersteller oder Vertriebsbeauftragten. Fragen Sie auch bei Herstellern von Geräten nach, die nachträglich in Ihr Fahrzeug eingebaut wurden.

#### Während der Fahrt

Halten Sie sich immer an die geltenden Gesetze und Verordnungen hinsichtlich der Verwendung von Mobiltelefonen beim Autofahren. In einigen Ländern ist die Verwendung von Mobiltelefonen beim Fahren illegal, in anderen Ländern muss eine Freisprechanlage verwendet werden. Halten Sie Ihr Telefon beim Fahren nicht in der Hand. Richten Sie Ihre ganze Aufmerksamkeit auf das Fahren. Verwenden Sie nach Möglichkeit eine Freisprechanlage. Halten Sie den Wagen vor dem Durchführen oder Annehmen eines Anrufs an, falls dies keine Sicherheitsgefährdung darstellt und erlaubt ist.

#### **Airbags**

Legen Sie Telefon oder Zubehör nicht über einem Airbag oder im Ausdehnbereich des Airbags ab. Da Airbags mit großem Druck aufgeblasen werden, besteht ernsthafte Verletzungsgefahr.

#### Im Flugzeug

Schalten Sie Ihr Telefon in Flugzeugen aus, und beachten Sie die Anweisungen des Flugpersonals. Die Verwendung von Mobiltelefonen in einem Flugzeug kann sich gefährlich auf den Betrieb des Flugzeugs auswirken, Mobilfunknetze stören und ist in den meisten Fällen illegal. Die Missachtung dieser Anweisungen kann zur Aussetzung oder Verweigerung von Mobilfunkdienstleistungen für den Täter und/oder zu rechtlichen Schritten führen.

#### **Sprenggebiete**

Um Störungen von Sprengvorhaben zu vermeiden, müssen Sie Ihr Telefon in Sprenggebieten oder an Orten ausschalten, an denen der Betrieb von Zwei-Wege-Funkgeräten untersagt ist. Befolgen Sie alle Anweisungen und Schilder.

#### Explosionsgefährdete Orte

Schalten Sie Ihr Telefon aus, und nehmen Sie den Akku nicht aus dem Gerät, wenn Sie sich an Orten mit Explosionsgefahr befinden. Obwohl dies nahezu ausgeschlossen ist, kann Ihr Telefon oder das Zubehör Funken schlagen. An solchen Orten kann ein Funke eine Explosion auslösen oder einen Brand verursachen. Die Folgen davon wären Sachschäden, Verletzte oder sogar Todesfälle. Auch wenn an Orten Explosionsgefahr besteht. sind diese unter Umständen nicht immer klar gekennzeichnet. Zu den Orten mit Explosionsgefahr zählen:

- ◆ Tankstellen, das Unterdeck auf Schiffen sowie Lager- und Transporteinrichtungen für Kraftstoffe oder Chemikalien
- Umgebungen mit Benzingerüchen, zum Beispiel bei einer undichten Gasleitung in einem Haus
- Orte, an denen die Luft Chemikalien oder größere Mengen von Staubpartikeln (Mehl-, Holz- oder Metallpartikel) enthält
- Andere Orte, an denen Sie normalerweise Ihren Fahrzeugmotor abstellen sollten.

#### **Hinweisschilder**

Schalten Sie Ihr Telefon an allen Orten aus, an denen Sie durch entsprechende Schilder dazu aufgefordert werden.

#### **Notrufe**

Bei einigen Mobilfunknetzen müssen Sie unter Umständen erst eine gültige SIM-Karte korrekt in Ihr

Telefon einlegen, bevor Sie einen Notruf tätigen können. Außerdem sind Notrufnummern von Land zu Land verschieden. Fragen Sie vorher bei Ihrem Service-Provider oder dem Mobilfunknetz vor Ort nach, wenn Ihnen die Nummern nicht bekannt sind. Geben Sie die Notrufnummer ein, die vor Ort gültig ist (in den meisten Ländern 112), und drücken Sie die Taste *Anruf*. Vor dem Anruf müssen Sie eventuell Funktionen wie die Tastatursperre deaktivieren. Einzelheiten dazu finden Sie in diesem Benutzerhandbuch.

Verlassen Sie sich für Notrufe und andere wichtige Anrufe nicht allein auf Ihr Mobiltelefon.

#### Pflege Ihres Telefons

Verwenden Sie zur Reinigung Ihres Telefons ein leicht angefeuchtetes Tuch. Setzen Sie dazu keine chemischen oder scheuernden Reiniger ein, da diese das Telefon beschädigen könnten. Setzen Sie Ihr Telefon nicht harten Schlägen, extremen Temperaturen (Hitze oder Kälte) oder Feuchtigkeit aus. Halten Sie Ihr Telefon von offenen Flammen wie brennenden Kerzen oder Zigaretten fern.

#### Reparaturen

Versuchen Sie nicht, Ihr Telefon auseinander zu nehmen oder zu reparieren. Sie könnten dabei Ihr Telefon beschädigen, sich selbst verletzen und unter Umständen Ihre Garantieansprüche verlieren. Reparaturen sollten nur von Fachkräften in einem autorisierten Service-Center durchgeführt werden. Ihr Telefon enthält keine durch den Verbraucher wartbaren Teile.

#### **Entsorgung**

Zur sicheren Entsorgung des Akkus und anderer Komponenten sind unter Umständen bestimmte Vorsichtsmaßnahmen zu treffen. Der Akkutyp ist auf dem Typenschild angegeben. Stellen Sie sicher, dass bei der Entsorgung dieses Produkts oder seiner Verpackung alle geltenden Vorschriften und Gesetze beachtet werden. Informationen über die Vorschriften, die für die Entsorgung dieses Produkts gelten, erhalten Sie von Ihrem Händler oder den zuständigen Behörden.

#### Lizenzen

Sie dürfen Ihr Telefon in den GSM-Netzen der Länder verwenden, in denen es zugelassen ist. Die Verwendung in anderen Gebieten ist unter Umständen illegal und kann den Funkverkehr stören.

## Konformitätserklärung

Wir: Sendo International Ltd

in: 1601-3 Kinwick Centre, 32 Hollywood Road, Central, Hong Kong.

erklären in alleiniger Verantwortung, dass das auf der Vorderseite dieses Benutzerhandbuchs abgebildete und durch die auf das Gerät gestempelte IMEI- und Typennummer gekennzeichnete Produkt, das Gegenstand dieser Erklärung ist, den wesentlichen Anforderungen der Richtlinie 1995/EU (R&TTE) für Funkanlagen und Telekommunikationsendeinrichtungen entspricht.

Die Konformitätsprüfung, wie in Artikel 10 dargelegt und in Anhang IV der Direktive 1999/5/EG erläutert, wurde unter Mitwirkung von BABT, Claremont House, 34 Molesley Road, Walton-On-Thames, KT 12 4RQ, England, durchgeführt.

Eine Kopie der Original-Konformitätserklärung kann von der Sendo Homepage heruntergeladen werden.

# $C<sub>0168</sub>$

www.sendo.com

8E30-04060-10030

Hergestellt in der Europäischen Union.

© 2002 Sendo. Alle Rechte vorbehalten.

 $\text{sen}$ 00 und 0 sind Warenzeichen von Sendo International Ltd. Sendo behält sich das Recht vor, technische Spezifikationen ohne Vorankündigung zu ändern.

T9® Text Input ist ein eingetragenes Warenzeichen von Tegic Communications. Alle Rechte vorbehalten. T9® Text Input ist unter einem oder mehreren der folgenden US-Patente lizenziert: 5,818,437, 5,953,541, 5,187,480, 5,945,928, 6,011,554. Weltweit laufen zusätzliche Patentierungsverfahren. Sowohl das Logo GSM als auch die Abkürzung GSM sind Warenzeichen von GSM Association.